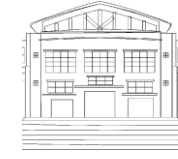

Jurnal Politeknik Caltex Riau http://jurnal.pcr.ac.id

# Pengembangan Peta Pariwisata Bangunan Bersejarah Kota Palembang Menggunakan Visualisasi Augemented Reality

## **Mustika<sup>1</sup> , Eka Prasetya Adhy Sugara<sup>2</sup>**

<sup>1</sup>Politeknik Palcomtech Palembang, email: mustika@palcomtech.ac.id <sup>2</sup>Politeknik Palcomtech Palembang, email: eka\_p@palcomtech.ac.id

#### **Abstrak**

*Bangunan bersejarah merupakan salah satu daya tarik di bidang pariwisata. Banyak wisatawan yang berkunjung untuk dapat melihat bangunan bersejarah yang ada di suatu kota. Kota Palembang memiliki banyak bangunan bersejarah. Untuk membantu wisatawan mencari lokasi objek bangunan di kota Palembang, peta lokasi objek bangunan bersejarah dibuat sebagai media promosi. Namun, peta yang digunakan terbatas hanya dapat menampilkan gambar 2 dimensi, sehingga kurang menarik untuk dilihat oleh wisatawan. Pengembangan pada peta diperlukan agar dapat menampilkan visualisasi objek secara 3 dimensi, sehingga lebih menarik. Tujuan penelitian ini adalah melakukan pengembangan peta pariwisata bangunan bersejarah dengan menggunakan visualisasi augmented reality. Metode yang digunakan adalah metode research and development. Metode tersebut terdiri dari tiga tahapan yaitu studi pendahuluan, pengembangan produk dan pengujian. Hasil penelitian ini adalah peta pariwisata objek bangunan bersejarah di Kota Palembang dan aplikasi augmented reality berbasis Android mobile dengan memanfaatkan peta sebagai marker. Berdasarkan hasil pengujian fungsionalitas, semua deskrispsi pengujian merespon sesuai harapan dan dinyatakan valid. Penggunaan teknologi augmented reality terhadap peta pariwisata objek bangunan bersejarah, dapat dijadikan sebagai alat bantu untuk menarik minat wisatawan. Dinas Pariwisata atau sektor penunjang wisata seperti hotel, penginapan, restoran dan biro perjalanan dapat menggunakan peta dan aplikasi ini sebagai media promosi pariwisata di Kota Palembang.*

*Kata kunci:, Augmented Reality, Bangunan Bersejarah, Peta Interaktif*

#### *Abstract*

*Historic buildings is one of the attractions in the field of tourism. Many tourists who visit would want to see the historic buildings in the city. The Palembang city has many historic buildings. To help tourists find the location of historical building, a map has been made as a media campaign. However, the map used is limited to displaying only 2-dimensional images, making it less attractive for tourists to see. It needs to be developed in order to show 3 dimensional object visualization,. The purpose of this research is to develop the tourism map of historical building by using augmented reality visualization. The method used is the method of research and development which consists of three stages: preliminary study, product development and testing. The results of this study is a tourist map of historical building objects in the city of Palembang and an Android-based augmented reality applications. Based on the results of functionality testing, all descrisption test respond as expected and declared valid. The use of augmented reality technology to the tourist map of historical building objects, can be* 

*used as a tool to attract tourists. Tourism Department or tourism support sectors such as hotels, inns, restaurants and travel agencies can use the map and this application as a media promotion of tourism in the city of Palembang.*

## *Keywords: augmented reality, historic building, interactive map*

#### **1. Pendahuluan**

Salah satu sumber pendapat daerah adalah dari sektor pariwisata. Sehingga pemerintah giat melakukan program pengembangan dan pendayagunaan sumber daya dan potensi pariwisata, yang diharapkan dapat memberikan kontribusi bagi pembangunan ekonomi. Palembang yang merupakan ibukota propinsi Sumatera Selatan, memiliki potensi cukup tinggi sebagai kota pariwisata, hal ini dibuktikan dengan sering diadakannya perhelatan akbar skala internasional seperti dipilihnya Kota Palembang sebagai tuan rumah *Asean Games* tahun 2018.

Bangunan bersejarah merupakan aset negara yang memiliki nilai kearifan lokal yang harus dijaga pemeliharaannya. Palembang memiliki bangunan bersejarah, diantaranya: jembatan ampera, monpera, masjid agung, benteng kuto besak, rumah limas, kampung kapitan, masjid lawang kidul, kawang tengkurep, masjid kiai muara ogan, masjid chengho, meseum balaputera dewa, dan pagoda pulau kemaro. Media promosi yang saat ini digunakan untuk mempromosikan bangunan bersejarah baru sebatas menggunakan media cetak, seperti brosur, katalog, pamflet dan sejenisnya. Untuk era *digital* saat ini, sudah seharusnya media promosi memanfaatkan teknologi seperti *Augmented Realit*y.

Penelitian mengenai pemanfaatan augmented reality sebagai media promosi pariwisata, antara lain: Tahyudin, dkk [1] melakukan penelitian dengan judul *"Inovasi Promosi Obyek Wisata Menggunakan Teknologi Augmented Reality (AR) Melalui Layar Berbasis Android",* peneliti melakukan inovasi promosi dengan membuat brosur obyek wisata Kabupaten Banyumas kemudian dicetakkan marker AR untuk menscan video melalui Aplikasi layar di *Smartphone*. Alur Penelitian yang digunakan adalah observasi, studi literatur, pengambilan gambar dan pembuatan video, pembuatan marker, pengeditan dan penyimpanan, Proses Pembuatan brosur berbasis *Augmented Reality* melalui layar*,* Pengujian brosur melalui layar, Sosialisasi dan Pembuatan Laporan. Dengan menggunakan alur penelitian tersebut maka diperoleh hasil penelitian, bahwa 95 % pengunjung mengatakan, setelah melihat dan memakai Brosur AR tertarik untuk mengunjungi Objek Wisata lainnya di Banyumas.

Selanjutnya, Dharmawan, dkk [2] melakukan penelitian dengan judul *"Perancangan Website Promosi Parawisata Indonesia Dengan Aplikasi Augmented Reality",* peneliti membuat sistem yang dapat mendeteksi *marker* untuk aplikasi *augmented reality*. Pendekatan yang dipakai adalah *marker-based*. Sistem dirancang untuk mengetahui posisi dari *marker* dan menambahkan objek yang diinginkan di *marker* tersebut. Sistem ini akan di tanamkan pada aplikasi berbasis *web*. Pada *website* Aplikasi AR akan menampilkan animasi 3D bangunan khas Indonesia seperti Candi Borobudur dan Monumen Nasional dengan dipadukan oleh informasiinformasi mengenai bangunan tersebut serta pariwisata yang ada di daerah tersebut. Aplikasi ini dapat digunakan sebagai media promosi baik untuk aplikasi *website* maupun aplikasi *desktop* dan digunakan untuk menampilkan bentuk 3D yang berisi informasi pariwisata di Indonesia. Alur penelitian yang digunakan adalah merancang sistem aplikasi augmented reality dengan pendekatan *marker-based-tracking,* membuat website, membuat modul SWF, dan pengujian.

Desain peta interaktif bangunan bersejarah pernah dilakukan oleh mustika, dkk, peneliti menggunakan metode penelitian dan pengembangan atau *Research and Development* (R&D) yang menghasilkan sebuah desain peta interaktif objek bangunan bersejarah dan gambaran simulasi penggunaan peta interaktif tersebut. [3a]

Berdasarkan saran peneliti dalam penelitian desain peta interaktif bangunan bersejarah kota Palembang, maka penulis mengembangkan secara lebih lanjut menjadi sebuah aplikasi *Augmented Reality* berbasis android. Penelitian ini akan menggunakan metode *reseach and development* seperti yang dilakukan oleh peneliti sebelumnya. Menurut Borg, & Gall, (2003) dalam mantasia, dkk [4] Prosedur penelitian dan pengembangan model Gall, Borg, & Gall, (2003) pada dasar-nya terdiri dari dua tujuan utama, yaitu: (1) mengembangkan produk, (2) menguji keefektifan produk dalam mencapai tujuan. Tujuan pertama mengarah kepada pengembangan terhadap suatu produk dan tujuan kedua adalah mengarah kepada validasi. Melalui adaptasi dari berbagai penelitian maka diperoleh *pro-totype* pengembangan yang digunakan dalam penelitian. Membangun *prototype* merupakan tahapan dimana draf tersebut direalisasikan dalam ben-tuk produk aplikasi.

#### **2. Augmented Reality**

Perkembangan teknologi AR saat ini telah memberikan banyak kontribusi ke dalam berbagai bidang. Bidang-bidang tersebut meliputi periklanan dan pemasaran, arsitektur dan konstruksi, hiburan, medis, militer, dan perjalanan wisata. Dalam bidang pendidikan, AR juga telah dikembangkan ke dalam beberapa bentuk aplikasi seperti AR Books, AR Gaming, Discovery-based Learning, Objects Modelling, dan Skills Training [5]

Pada umumnya, aplikasi AR menggunakan sebuah objek referensi berupa *marker*. *Marker* berupa gambar yang dicetak pada permukaan datar (2D). Ide awal aplikasi ini adalah menggunakan *marker* yang tidak berupa permukaan datar (2D), melainkan berupa benda nyata 3D yang dipajang. Agar dapat dijadikan sebagai objek referensi, benda tersebut harus diambil gambarnya dari beberapa sudut pandang menurut beberapa kemungkinan arah pengguna ketika menggunakan aplikasi. Dengan demikian, aplikasi ini seolah-olah tampak tanpa memanfaatkan *marker*. [6a]

Untuk memproyeksikan sebuah objek maya ke dalam objek nyata dalam aplikasi AR diperlukan suatu metode pelacakan. *Augmented reality* dapat diklasifikasikan menjadi dua berdasarkan ada tidaknya penggunaan *marker* yaitu: *marker* dan *markerless*. *Marke*r dapat berupa foto sebuah objek nyata atau gambar buatan dengan pola unik. *Marker* AR erat kaitannya dengan pengenalan pola yang mengkalkulasikan posisi, orientasi, dan skala dari objek AR*.* Sedangkan metode *markerless* yaitu metode pelacakan AR yang menggunakan objek di dunia nyata sebagai *marker* atau tanpa menggunakan *marker* buatan.[7]

Gambar 1 adalah Alur kerja aplikasi AR secara umum dimulai dari pengambilan gambar *marker* dengan kamera atau webcam. *Marker* tersebut dikenali berdasarkan *feature*  yang dimiliki, kemudian masuk ke dalam *object tracker* yang disediakan oleh Software Development Kit (SDK). Di sisi lain, *marker* tersebut telah didaftarkan dan disimpan ke dalam *database*. *Object tracker* selanjutnya akan melacak dan mencocokkan *marker* tersebut agar dapat menampilkan informasi yang sesuai. Hasil keluaran pelacakan *marker* segera ditampilkan ke dalam layar komputer dan layar ponsel cerdas. Informasi yang ditampilkan melekat pada *marker* bersangkutan secara *real time*.[6b]

Aplikasi augmented reality pada umumnya menggunakan marker khusus atau buku sebagai media dari sekumpulan marker (*marker based augmented reality*). *Marker* khusus tersebut mengakibatkan aplikasi augmented reality menjadi ketergantungan karena aplikasi hanya dapat dijalankan jika *marker* tersedia. *Markerless augmented reality* akan sangat praktis jika dapat diterapkan pada *augmented reality* menggunakan *smartphone* android karena aplikasi dapat dijalankan dimanapun tanpa perlu mencetak marker [8]

#### **3. Metodologi**

Penelitian ini menggunakan metode *Research and Development (R&D)*. metode penelitian *Research and Development* adalah metode penelitian yang digunakan untuk menghasilkan produk tertentu, dan menguji keefektifan produk tersebut. Produk tersebut tidak selalu berbentuk benda atau perangkat keras (*hardware*), seperti buku, alat tulis, dan alat pembelajaran lainnya. Akan tetapi, dapat pula dalam bentuk perangkat lunak (*software*). [9]

Detail kerja metodologi penelitian yang terdapat dalam gambar 2, memiliki tiga tahapan dalam metodologi penelitian yang digunakan yaitu studi pendahuluan, pengembangan produk dan pengujian. Studi pendahuluan terdiri dari kegiatan observasi, studi literature dan analisis kebutuhan. Tahap pengembangan produk terdiri dari pembuatan peta objek bangunan bersejarah, pembuatan objek 3D, perancangan Antarmuka (Desain), pembuatan aplikasi AR dengan Unity3DP pro, *publishing* android,. Selanjutnya tahap pengujian dan penyusunan laporan. [3b]

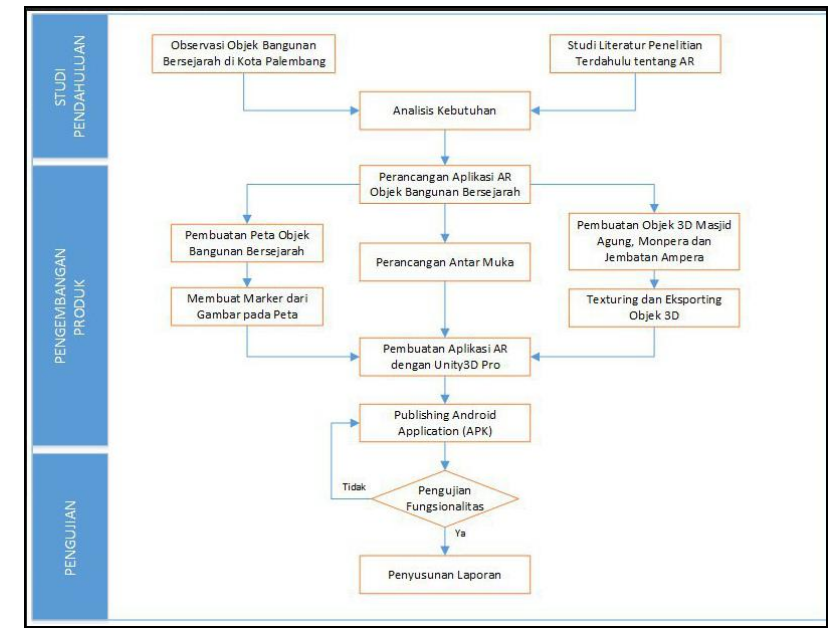

Gambar 1. Detail Kerja Metodologi Penelitian [3c]

# **4. Hasil dan Pembahasan**

Berdasarkan gambar 1, maka dengan menggunakan metode R&D diperoleh hasil penelitian yang dibahas sebagai berikut:

# **4.1. Studi Pendahuluan**

# 4.1.1. Observasi

Kegiatan yang dilakukan pada studi pendahuluan adalah melakukan observasi yaitu pengamatan langsung terhadap objek bangunan bersejarah. Tiga objek bangunan bersejarah yaitu masjid agung Palembang, Monumen Perjuangan Rakyat (Monpera) dan jembatan ampera. Pengamatan dilakukan dengan mendokumentasi objek bangunan bersejarah.

# 4.1.2. Studi Literatur

Tahapan kedua dalam studi pendahuluan yaitu melakukan kajian pustaka secara teoritis yang relevan dengan bidang ilmu penelitian, seperti mengenai peta interaktif, augmented reality, metode *research dan development*. Sumber referensi yang digunakan berupa informasi dari jurnal penelitian sebelumnya, buku, karya ilmiah atau artikel serta sumber informasi baik cetak maupun digital. 4.1.3. Analisis Kebutuhan

Tahap selanjutnya adalah melakukan analisis kebutuhan, kebutuhan yang dianalisis adalah kebutuhan pengguna dan kebutuhan perangkat lunak. Yang tergolong dalam kebutuhan pengguna adalah pengguna dapat menampilkan visualisasi 3D masjid agung, monpera dan jembatan ampera, pengguna dapat melihat informasi profil dan sejarah singkat masing-masing objek, pengguna dapat memutar dan mengatur skala masing-masing objek, pengguna dapat mengakses menu scan peta, pengguna dapat mengakses menu petunjuk, pengguna dapat mengakses menu pengembang, pengguna dapat keluar dari aplikasi. Kebutuhan perangkat lunak yaitu *Adobe Ilustrator CS6, Adobe Photoshop CS6, Blender 3D, Microsoft Visio 2013, Unity3D Pro, Android Sytem Development Kit (SDK), Java Runtime Environment (JRE).*

# **4.2. Pengembangan Produk**

# 4.2.1 Pembuatan peta objek bangunan bersejarah

Desain terhadap produk merupakan tahap awal dalam pengembangan produk. Dengan menggunakan aplikasi Adobe Ilustrator (AI), serta melakukan *tracing* pada gambar peta asli kota Palembang, tujuan *tracing* adalah agar didapatkan sebuah gambaran yang lebih jelas mengenai peta interaktif bangunan bersejarah. Gambar 2 adalah hasil dari desain peta bangunan bersejarah kota Palembang dengan visualisasi *augmented reality*.

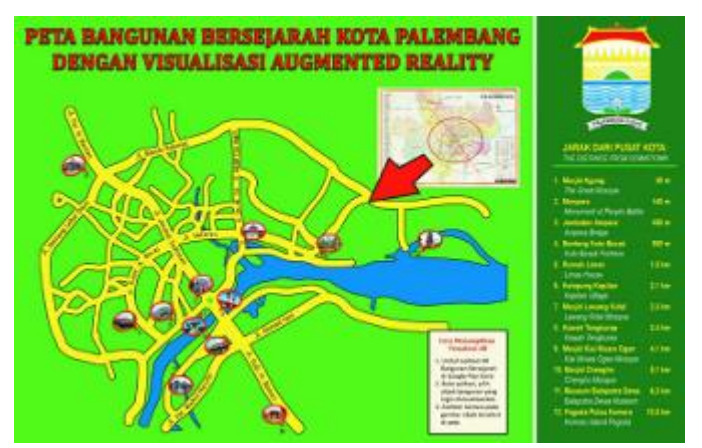

Gambar 2. Desain peta interaktif bangunan bersejarah dengan visualisasi AR

4.2.2. Pembuatan Objek Tiga Dimensi (3D)

Selanjutnya pembuatan objek 3D, Tahapan pembuatan objek 3D dibagi menjadi tiga tahapan yaitu : tahapan *modelling*, tahapan *texturing*, dan tahapan *exporting*. *Software* yang digunakan dalam tahap ini adalah blander 3D.

Tabel 1. Hasil *modelling*, *texturing*, *exporting*

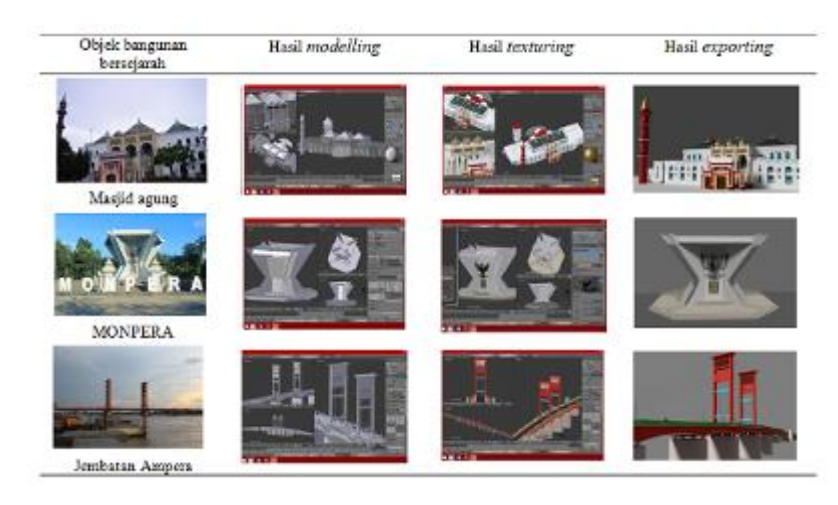

# 4.2.3. Perancangan Antarmuka (Desain)

Untuk berinteraksi dengan peta, *user* harus menggunakan *smartphone* (android). Kemudian dengan menggunakan android *user* akan mencari *marker* di peta interaktif, dengan mencari posisi marker yang tepat maka *marker* akan dapat diidentifikasi, setelah id marker dapat teridentifikasi maka layar di android akan menampilkan objek bangunan bersejarah yang juga dilengkapi dengan informasi mengenai objek bangunan bersejarah tersebut. Desain antarmuka dirancang menggunakan Microsoft Visio, dengan merancang antarmuka: halaman utama, halaman cara, halaman tentang, halaman masjid agung, halaman monpera, halaman jembatan ampera.

# 4.2.4. Pembuatan aplikasi AR

Pembuatan aplikasi AR memiliki tahapan yaitu membuat akun terlebih dahulu di vuporia dan mendaftarkan licensi yang digunakan, tahap kedua membuat database dan mengupload marker, tahap ketiga yaitu mengimport unity package untuk mendapatkan licensi key arcamera dan mengaktifkan database target objek bangunan, tahap keempat membuat menu (utama, tentang dan cara), tahap kelima membuat menu scriptcontontainer, tahap keenam membuat scene objek dan tahap terakhir adalah build setting to APK dan publish to APK.

1. Membuat akun terlebih dahulu di vuporia dan mendaftarkan licensi yang digunakan. Pembuatan aplikasi AR dengan Unity3DPro, dasar-dasar pembuatan

aplikasi *AR adalah* mengunjungi *website [Vuforia](https://developer.vuforia.com/)* untuk membuat akun terlebih dahulu, selanjutnya mendaftarkan license yang akan digunakan.

- 2. Membuat database dan mengupload marker Pada bagian selanjutnya maka kita akan mengisikan nama *license* aplikasi dan tipe dari aplikasi yang akan kita buat. Kemudian kita akan di bawa ke *review* data yang telah kita pilih, selanjutnya centang bagian *check box* untuk menyetujui pembuatan *license key* untuk aplikasi dan pilih *button "Confirm".* Mengimport unity package
- 3. Mengimport unity package kemudian untuk mendapatkan license key arcamera, lalu mengaktifkan database target objek.
- 4. Pembuatan menu

Pada tahap ini, menu yang akan dibuat ada tiga yaitu menu utama, menu tentang dan menu cara.

5. Pembuatan menu script

Pembuatan menu script terlihat pada gambar 3, Selanjutnya adalah meletakkan scriptmenu ke script container, seperti gambar 4.

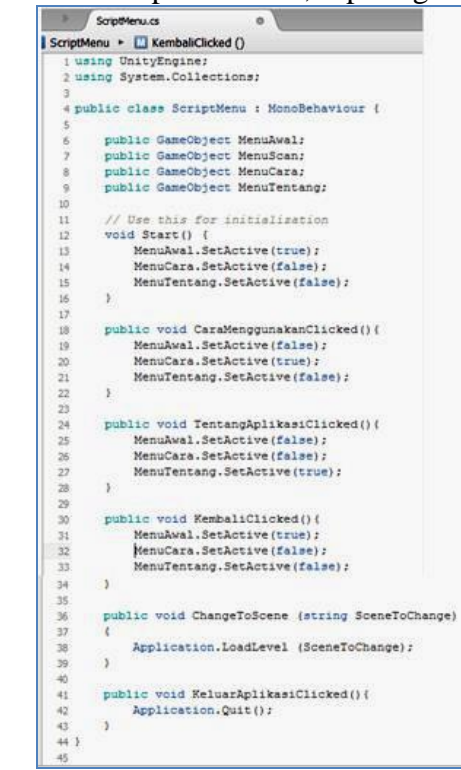

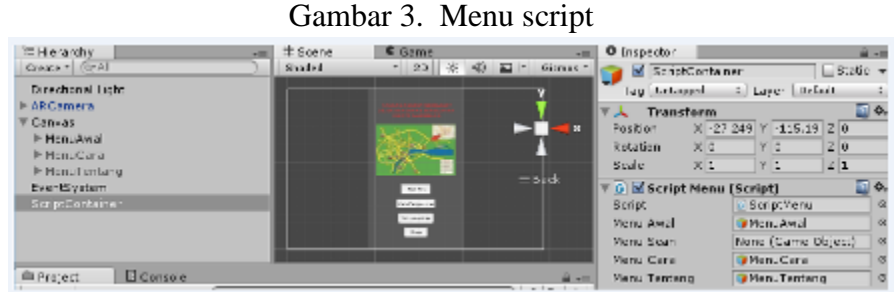

Gambar 4. meletakkan scriptmenu ke script container

6. Pembuatan scene objek

Ada tiga scene objek yang akan dibuat yaitu, scene objek monpera, scene objek masjid agung dan scene masjid jembatan ampere seperti gambar 5.

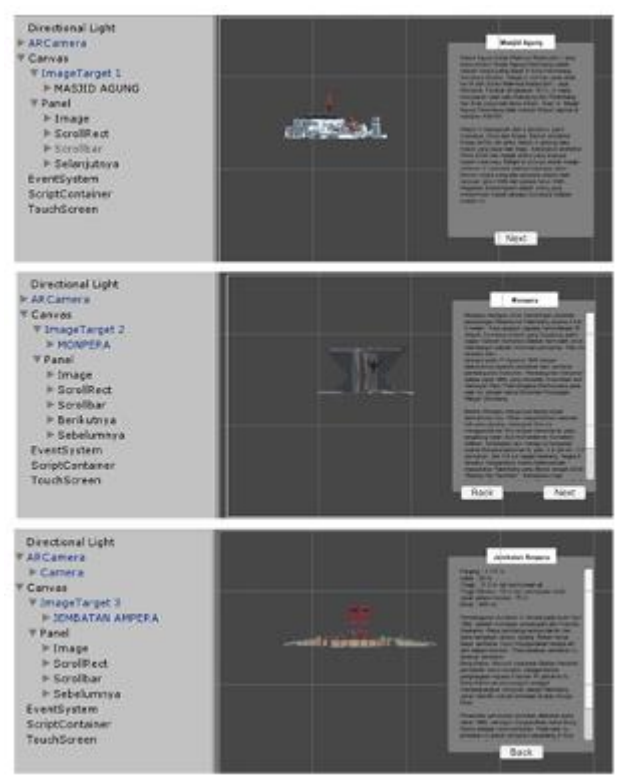

Gambar 5. pembuatan scene objek

7. Build setting to APK dan publish to APK

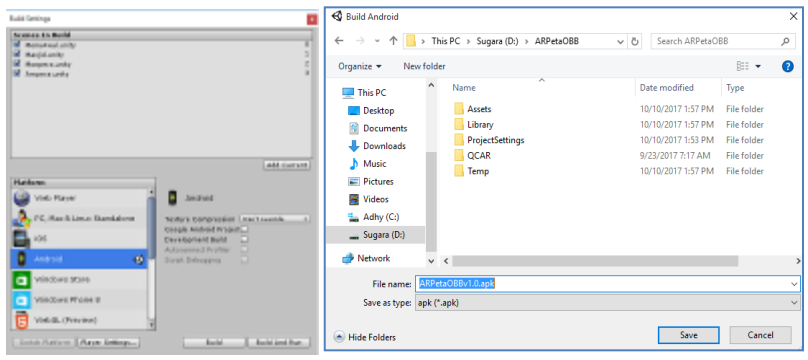

Gambar 6. pembuatan scene objek

4.3. **Pengujian Fungsionalitas**

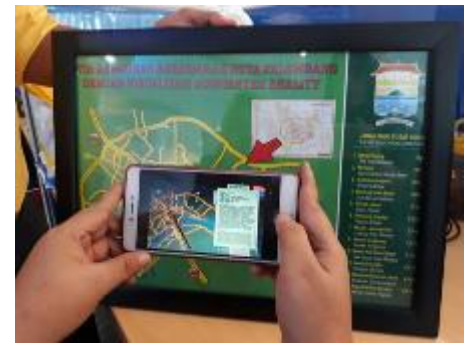

Gambar 7. Penggunaan dan pengujian aplikasi

Pengujian yang digunakan dalam penelitian ini adalah pengujian fungsionalitas yang mengadopsi dari *blackbox* testing. Menurut Mustaqbal, dkk [10], Black Box Testing cenderung untuk menemukan hal-hal berikut: Fungsi yang tidak benar atau tidak ada, Kesalahan antarmuka *(interface errors),* Kesalahan pada struktur data dan akses basis data, Kesalahan performansi *(performance errors,* Kesalahan inisialisasi dan terminasi. Gambar 7 adalah penggunaan sekaligus pengujian aplikasi. Hasil pengujian tercantum pada tabel 2.

| Deskripsi Pengujian                      | <b>Skenario Pengujian</b>                   | <b>Respon Sistem</b>                                         | Hasil |
|------------------------------------------|---------------------------------------------|--------------------------------------------------------------|-------|
| Menguji Menu Scan<br>Peta                | Menekan Tombol<br><b>Scan Peta</b>          | Menampilkan Scene<br>Pertama (Masjid Agung)                  | Valid |
| Menguji Menu Cara<br>Menggunakan         | Menekan Tombol<br>Cara Menggunakan          | Menampilkan Halaman<br>Cara Menggunakan<br>Aplikasi          | Valid |
| Menguji Menu<br><b>Tentang Aplikasi</b>  | Menekan Tombol<br>Tentang Aplikasi          | Menampilkan Halaman<br><b>Tentang Aplikasi</b>               | Valid |
| Menguji Menu<br>Keluar Aplikasi          | Menekan Tombol<br>Keluar                    | Keluar dari Aplikasi                                         | Valid |
| Menguji Scene<br>Sebelumnya              | Menekan Tombol<br>Back                      | Menampilkan Scene<br>Sebelumnya                              | Valid |
| Menguji Scene<br>Selanjutnya             | Menekan Tombol<br>Next                      | Menampilkan Scene<br>Selanjutnya                             | Valid |
| Menguji Marker<br>Gambar Masjid<br>Agung | Mengarahkan<br>Kamera ke Objek<br>pada Peta | Menampilkan Visualisasi<br>Masjid Agung                      | Valid |
| Menguji Marker<br>Gambar Monpera         | Mengarahkan<br>Kamera ke objek<br>pada Peta | Menampilkan Visualisasi<br>Monpera                           | Valid |
| Menguji Marker<br>Gambar Objek           | Mengarahkan<br>Kamera ke objek<br>pada Peta | Menampilkan Visualisasi<br>Jembatan Ampera                   | Valid |
| Menguji Skala dan<br>Rotasi Objek        | Menyentuh Objek<br>pada Layar<br>Perangkat  | Objek Terskala dan<br>Terotasi sesuai Arah<br>Pergerakan Jan | Valid |

Tabel 2. Hasil Pengujian Fungsionalistas

### **5. Kesimpulan dan Saran**

Penelitian ini menghasilkan sebuah pengembangan terhadap peta pariwisata di Palembang khususnya pariwisata edukasi bangunan bersejarah di Kota Palembang. Sebelumnya peta hanya menggambarkan keadaan umum dari suatu wilayah.Keadaan umum yang digambarkan meliputi objek atau kenampakan alam dan buatan. Dengan memanfaatkan teknologi augmented reality, maka titik lokasi bangunan bersejarah pada peta dibuatlah marker dengan menggunakan markerless. Selain itu juga terdapat petunjuk penggunaan peta pariwiswata bangunan bersejarah tersebut sehingga mempermudah pengguna.

Interaksi pengguna dibutuhkan dikarenakan untuk melihat hasil *marker*, pengguna harus menscan peta terlebih dahulu dengan menggunakan smartphone. Titik marker yang tepat akan menampilkan gambar dan informasi mengenai bangunan bersejarah. Berdasarkan hasil pengujian fungsionalitas, semua deskrispsi pengujian merespon seperti yang diharapkan dan dinyatakan valid.

Penggunaan teknologi *augmented reality* terhadap peta pariwisata bangunan bersejarah, dapat dijadikan sebagai alat bantu Dinas Pariwisata dalam mempromosikan bangunan bersejarah kota Palembang (media promosi). Sebagai rekomendasi peta pariwisata bangunan bersejarah ini dapat diletakkan di bandara, stasiun, terminal, hotel atau pusat perbelanjaan.

Saran untuk peneliti selanjutnya adalah aplikasi ini dapat dikembangkan untuk jangka panjang dapat dijadikan terusan penelitian serupa dengan ruang lingkup yang lebih luas, seperti pengembangan peta wisata *religi*, wisata bahari, wisata budaya dan wisata pendidikan. Dengan demikian, peta lokasi semua objek wisata yang ada di kota Palembang dapat diimplementasikan sebagai media promosi bagi pemerintah Kota Palembang, atau sektor penunjang wisata lain misalnya hotel, penginapan, restoran dan biro perjalanan.

### **Daftar Pustaka**

- [1] Tahyudin,I. Fitriyanti,NA. Dewiyanti,N. Amin, MS. Firdaus, MY. and Utama, FPN., "Inovasi Promosi Obyek Wisata Menggunakan Teknologi Augmented Reality (AR) Melalui Layar Berbasis Android", Telematika, Vol.8 No.1. pp: 1-13, Februari 2015.
- [2] Dharmawan,AB., and Lubis, C. "Perancangan Website Promosi Parawisata Indonesia Dengan Aplikasi Augmented Reality", Proc. SEMNASTEKNOMEDIA online, Vol.5 No.1. pp: 4.7.31-4.7.36, 4 Februari 2017
- [3a,b,c]Mustika, and Sugara, EPA. "Desain Peta Interaktif Lokasi Bangunan Bersejarah Kota Palembang**",** Prosiding SNST ke-8, PP: 122-127, Agustus 2017
- [4] Mantasia, and Jaya, H., "Pengembangan Teknologi *Augmented Reality* Sebagai Penguatan Dan Penunjang Metode Pembelajaran Di Smk Untuk Implementasi Kurikulum 2013", Jurnal Pendidikan Vokasi Vol.6 No.3, pp: 281-291, November 2016.
- [5] Yuen, S. Yaoyuneyong, G., and Johnson, E." ). Augmented Reality: An Overview and Five Directions for AR in Education", Journal of Educational Technology Development and Exchange, Volume 4, No. 1, Pp: 119-140, Oktober 2011.
- [6a,b] Yudiantika,AR. Pasinggi,ES. Sari,IP. and Hantono, BS. "Implementasi Augmented Reality Di Museum: Studi Awal Perancangan Aplikasi Edukasi Untuk Pengunjung Museum", Proceddings of KNASTIK, pp: -, November 2013
- [7] Geroimenko, V. "Augmented Reality Technology and Art: The Analysis and Visualization of Evolving Conceptual Models." Information Visualisation (IV), 2012 16th International Conference (pp. 445-453). IEEE. September 2012.
- [8] Gusman, R., and Apriyani, ME. "Analisis Pemanfaatan Metode Markerless User Defined Target Pada Augmented Reality Sholat Shubuh", Jurnal Infotel Vol. 8 No.1, pp: 64-70. April 2016.
- [9] Sugiyono, P., Dr. "Metode Penelitian Kuantitatif, Kualitatif dan R&D", Alfabeta: Bandung.Cetakan Ke-15. 2012.
- [10] Mustaqbal, MS., Firdaus, RF., and Rahmadi, H., "Pengujian Aplikasi Menggunakan Black Box Testing Boundary Value Analysis (Studi Kasus : Aplikasi Prediksi Kelulusan SNMPTN)", Jurnal Ilmiah Teknologi Informasi Terapan (JITTER), Volume I, No 3, Agustus 2015.